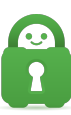

[Knowledgebase](https://helpdesk.privateinternetaccess.com/kb) > [Technical](https://helpdesk.privateinternetaccess.com/kb/technical) > [Troubleshooting](https://helpdesk.privateinternetaccess.com/kb/troubleshooting) > [OpenVPN](https://helpdesk.privateinternetaccess.com/kb/openvpn) > [Non-Legacy OVPN File](https://helpdesk.privateinternetaccess.com/kb/articles/non-legacy-ovpn-file)

## Non-Legacy OVPN File

Travis - 2022-03-22 - [OpenVPN](https://helpdesk.privateinternetaccess.com/kb/openvpn)

On older versions of OpenVPN, the comp-lzo option is necessary to connect instead of an embedded certification.

 We offer config files using the old comp-lzo option, as well as an embedded cert, available [here](https://www.privateinternetaccess.com/pages/openvpn-ios).

 (Note: Disregard the mention of iOS on this page — these config files contain an embedded CA which sets them apart from our other available config files.)

 These config files should allow you to connect on your router without modification. You can also find the OVPN we recommend using for AsusWRT below (similar to the ones above):

client

dev tun

proto tcp

remote 66.55.134.219 443

resolv-retry infinite

nobind

persist-key

persist-tun

<ca>-----BEGIN CERTIFICATE-----

MIID2jCCA0OgAwIBAgIJAOtqMkR2JSXrMA0GCSqGSIb3DQEBBQUAMIGlMQswCQYD VQQGEwJVUzELMAkGA1UECBMCT0gxETAPBgNVBAcTCENvbHVtYnVzMSAwHgYDVQQK ExdQcml2YXRlIEludGVybmV0IEFjY2VzczEjMCEGA1UEAxMaUHJpdmF0ZSBJbnRl cm5ldCBBY2Nlc3MgQ0ExLzAtBgkqhkiG9w0BCQEWIHNlY3VyZUBwcml2YXRlaW50 ZXJuZXRhY2Nlc3MuY29tMB4XDTEwMDgyMTE4MjU1NFoXDTIwMDgxODE4MjU1NFow gaUxCzAJBgNVBAYTAlVTMQswCQYDVQQIEwJPSDERMA8GA1UEBxMIQ29sdW1idXMx IDAeBgNVBAoTF1ByaXZhdGUgSW50ZXJuZXQgQWNjZXNzMSMwIQYDVQQDExpQcml2

YXRIIEludGVybmV0IEFjY2VzcyBDQTEvMC0GCSqGSIb3DQEJARYqc2VjdXJlQHBy aXZhdGVpbnRlcm5ldGFjY2Vzcy5jb20wgZ8wDQYJKoZlhvcNAQEBBQADqY0AMIGJ AoGBAOIVIkHcxfN5HAswpryG7AN9CvcvVzcXvSEo91qAl/IE8H0knKZkIAhe/z3m hz0t91dBHh5yfqwrXlGiyilplVB9tfZohvcikGF3G6FFC9j40GKP0/d22JfR2vJt 4/5JKRBIQc9wllswHZGmPVidQbU0YgoZl00bAySvkX/u1005AgMBAAGjggEOMIIB CjAdBqNVHQ4EFqQUl8qwY2t+GN0pa/wfq+YODsxqVQkwqdoGA1UdIwSB0jCBz4AU l8qwY2t+GN0pa/wfq+YODsxgVQmhgaukgagwgaUxCzAJBgNVBAYTAIVTMQswCQYD VQQIEwJPSDERMA8GA1UEBxMIQ29sdW1idXMxIDAeBgNVBAoTF1ByaXZhdGUgSW50 ZXJuZXQgQWNjZXNzMSMwIQYDVQQDExpQcml2YXRIIEludGVybmV0IEFjY2VzcyBD QTEvMC0GCSqGSIb3DQEJARYgc2VjdXJlQHByaXZhdGVpbnRlcm5ldGFjY2Vzcy5j b22CCQDrajJEdiUI6zAMBqNVHRMEBTADAQH/MA0GCSqGSIb3DQEBBQUAA4GBAByH atXqZzjFO6qctQWwV31P4qLelZzYndoZ7olY8ANPxl7jlP3YmbE1RzSnWtID9Gqe fsKHi1jAS9tNP2E+DCZiWcM/5Y7/XKS/6KvrPQT90nM5klK9LfNvS+kFabMmMBe2 llQlzAzFilfabACTQn84QLeLOActKhK8hFJy2Gy6

-----END CERTIFICATE-----

</ca>cipher bf-cbc

auth sha1

tls-client

remote-cert-tls server

auth-user-pass

comp-lzo

verb 1

reneg-sec 0

<crl-verify>-----BEGIN X509 CRL-----

MIIBkzCB/TANBqkqhkiG9w0BAQ0FADCBpTELMAkGA1UEBhMCVVMxCzAJBqNVBAqT Ak9IMREwDwYDVQQHEwhDb2x1bWJ1czEgMB4GA1UEChMXUHJpdmF0ZSBJbnRlcm5l dCBBY2Nlc3MxIzAhBqNVBAMTGIByaXZhdGUqSW50ZXJuZXOqQWNjZXNzIENBMS8w LQYJKoZIhvcNAQkBFiBzZWN1cmVAcHJpdmF0ZWludGVybmV0YWNjZXNzLmNvbRcN MTYwNzA4MTkwMDO2WhcNMzYwNzAzMTkwMDO2WiAmMBECAOEXDDE2MDcwODE5MDA0

NjARAgEGFwwxNjA3MDgxOTAwNDYwDQYJKoZIhvcNAQENBQADgYEALc0LlIZ8BbDq 7nyyS6VSiiYv6gKb1H2IV4neLXkiMcij9VLnLFrsO+RRZMXXcWGeE/WssYYVCugO OTCCie8HtNRe5UltO59a8f6mhN/WMbZYGKG7qG7pjrnMI34czbrHl0SOuJhOunoJ DAVtqbc8RJNEmeplxJfLXgDaUKoJaJs= -----END X509 CRL-----

</crl-verify>

In addition, information on using PIA DNS in custom configurations can be found here.